## **PhET** Lab: Forces in 1 Dimension

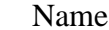

Google Search: "Forces 1d phet", click on top link. Date: \_\_\_\_\_\_\_\_\_\_\_\_\_\_\_\_\_\_\_\_\_\_\_ Click "run now", then "keep".

- 1. Click the tabs "Graph Applied Force", "Graph Acceleration", "Graph Velocity", and "Graph Position" to open these graphs.
- **2. In the upper right of the simulation, make sure friction is turned "off"**

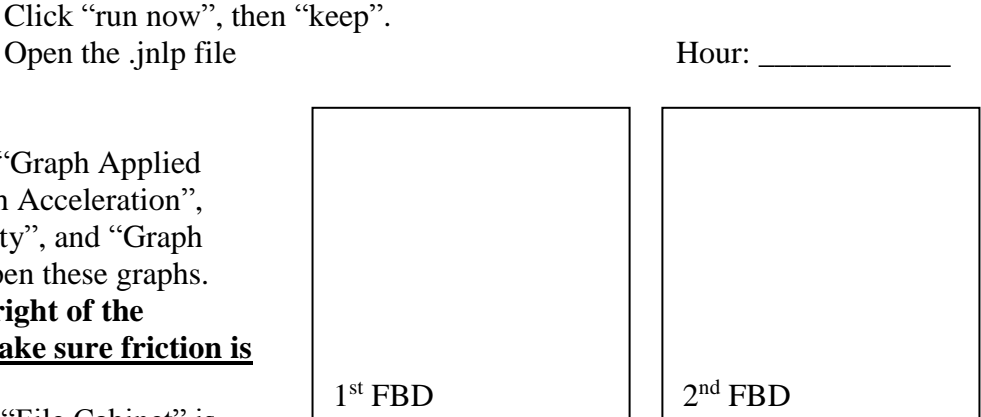

- 3. Make sure the "File Cabinet" is selected, and the initial position is set to -7.0 m (negative seven meters).
- 4. Draw the free-body diagram <u>found in the upper left corner of the sim</u> in the  $1<sup>st</sup>$  box above.
- 5. In the upper left of the simulation, set the applied force to 200. This is in Newtons (N), **but only type in "***200***" in the sim, and then press "Enter" on the keyboard.**
- 6. Draw the *new* free-body diagram in the box labeled  $2<sup>nd</sup> FBD$ , now that you have added a force of 200 N to the system.
- 7. Note: The sim is currently paused. What do you expect the net force will cause the file cabinet to do when you click "Go" in the sim?

\_\_\_\_\_\_\_\_\_\_\_\_\_\_\_\_\_\_\_\_\_\_\_\_\_\_\_\_\_\_\_\_\_\_\_\_\_\_\_\_\_\_\_\_\_\_\_\_\_\_\_\_\_\_\_\_\_\_\_\_\_\_\_\_\_\_\_\_\_\_\_\_

- **8.** Click "Go" near the upper left corner of the sim. **Let it run for about 10 seconds and then Pause the sim.**
- 9. Label and Graph each of the following: Total (Net) Force, Acceleration, Velocity, and Position. Include title, scaling, units, and graphed line for each of the four graphs. Include scaling for at least 5 seconds of time in the *X*-axes below (time is almost always graphed on the *X-*axis).

The *Y*-intercept of Force vs. Time is\_\_\_\_. The *Y*-intercept of Acceleration v. Time is\_\_\_\_ The *Y*-intercept of Velocity vs. Time is\_\_\_\_\_. The *Y*-intercept of Position v. Time is\_ These *Y* – intercepts represent the \_\_\_\_\_\_\_\_\_\_\_\_\_\_, \_\_\_\_\_\_\_\_\_\_\_\_\_\_, \_\_\_\_\_\_\_\_\_\_\_\_\_\_\_, and

at time  $t = 0$ .

- 10. Now turn friction "on."
- 11. Clear the graphs by pressing "Clear". Then "Yes", you want to clear the graphs.
- 12. Again, set the "Applied Force" to 200 (Newtons). Press "Enter" on your keyboard.
- 13. Draw the new free-body diagram in the space to the right:
- 14. What is the total/net force? \_\_\_\_\_\_\_ Why?
- 15. How do you predict the cabinet will behave when you press "Go" on the sim?\_\_\_\_\_\_\_\_\_\_\_\_\_\_\_\_\_\_\_\_\_\_\_\_\_\_\_\_\_\_\_\_\_\_\_

\_\_\_\_\_\_\_\_\_\_\_\_\_\_\_\_\_\_\_\_\_\_\_\_\_\_\_\_\_\_\_\_\_\_\_\_\_\_\_\_\_\_\_\_\_\_\_

16. Press "Go" on the sim. Were you correct?

Did the Cabinet move?

- 17. Now Clear the graphs by pressing "Clear". Then "Yes", you want to clear the graphs.
- 18. Set the "Applied Force" to 600 (Newtons). Press "Enter" on your keyboard.
- 19. Draw the new free-body diagram in the space to the right:
- 20. Is there a total/net force? \_\_\_\_\_\_\_ How do you know?
- 21. How do you predict the cabinet will behave when you press " $Go$ " on the sim?

\_\_\_\_\_\_\_\_\_\_\_\_\_\_\_\_\_\_\_\_\_\_\_\_\_\_\_\_\_\_\_\_\_\_\_\_\_\_\_\_\_\_\_\_\_\_\_

- 22. Press "Go" on the sim. Were you correct? Did the Cabinet move?\_\_\_\_\_\_\_\_\_\_\_\_\_\_\_\_\_\_\_\_\_\_\_\_\_\_\_\_\_\_\_\_\_
- 23. Record the new graphs and include all relevant markings on the next page.
- 24. Record *all* observations you notice, *especially observations that relate to the force and acceleration graphs*, but other graphs too:

\_\_\_\_\_\_\_\_\_\_\_\_\_\_\_\_\_\_\_\_\_\_\_\_\_\_\_\_\_\_\_\_\_\_\_\_\_\_\_\_\_\_\_\_\_\_\_\_\_\_\_\_\_\_\_\_\_\_\_\_\_\_\_\_\_\_\_\_\_\_\_ \_\_\_\_\_\_\_\_\_\_\_\_\_\_\_\_\_\_\_\_\_\_\_\_\_\_\_\_\_\_\_\_\_\_\_\_\_\_\_\_\_\_\_\_\_\_\_\_\_\_\_\_\_\_\_\_\_\_\_\_\_\_\_\_\_\_\_\_\_\_\_ \_\_\_\_\_\_\_\_\_\_\_\_\_\_\_\_\_\_\_\_\_\_\_\_\_\_\_\_\_\_\_\_\_\_\_\_\_\_\_\_\_\_\_\_\_\_\_\_\_\_\_\_\_\_\_\_\_\_\_\_\_\_\_\_\_\_\_\_\_\_\_ \_\_\_\_\_\_\_\_\_\_\_\_\_\_\_\_\_\_\_\_\_\_\_\_\_\_\_\_\_\_\_\_\_\_\_\_\_\_\_\_\_\_\_\_\_\_\_\_\_\_\_\_\_\_\_\_\_\_\_\_\_\_\_\_\_\_\_\_\_\_\_ \_\_\_\_\_\_\_\_\_\_\_\_\_\_\_\_\_\_\_\_\_\_\_\_\_\_\_\_\_\_\_\_\_\_\_\_\_\_\_\_\_\_\_\_\_\_\_\_\_\_\_\_\_\_\_\_\_\_\_\_\_\_\_\_\_\_\_\_\_\_\_ \_\_\_\_\_\_\_\_\_\_\_\_\_\_\_\_\_\_\_\_\_\_\_\_\_\_\_\_\_\_\_\_\_\_\_\_\_\_\_\_\_\_\_\_\_\_\_\_\_\_\_\_\_\_\_\_\_\_\_\_\_\_\_\_\_\_\_\_\_\_\_ \_\_\_\_\_\_\_\_\_\_\_\_\_\_\_\_\_\_\_\_\_\_\_\_\_\_\_\_\_\_\_\_\_\_\_\_\_\_\_\_\_\_\_\_\_\_\_\_\_\_\_\_\_\_\_\_\_\_\_\_\_\_\_\_\_\_\_\_\_\_\_ \_\_\_\_\_\_\_\_\_\_\_\_\_\_\_\_\_\_\_\_\_\_\_\_\_\_\_\_\_\_\_\_\_\_\_\_\_\_\_\_\_\_\_\_\_\_\_\_\_\_\_\_\_\_\_\_\_\_\_\_\_\_\_\_\_\_\_\_\_\_\_

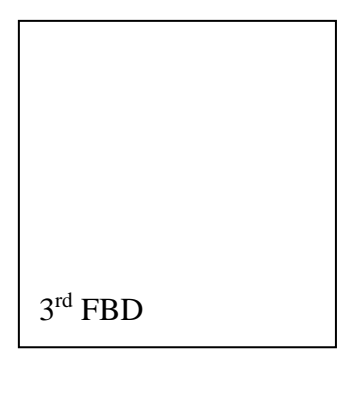

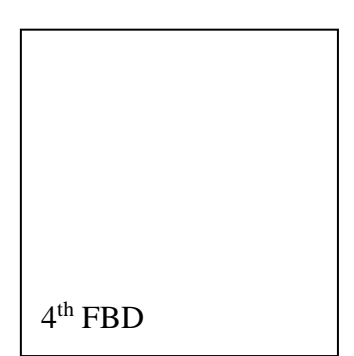

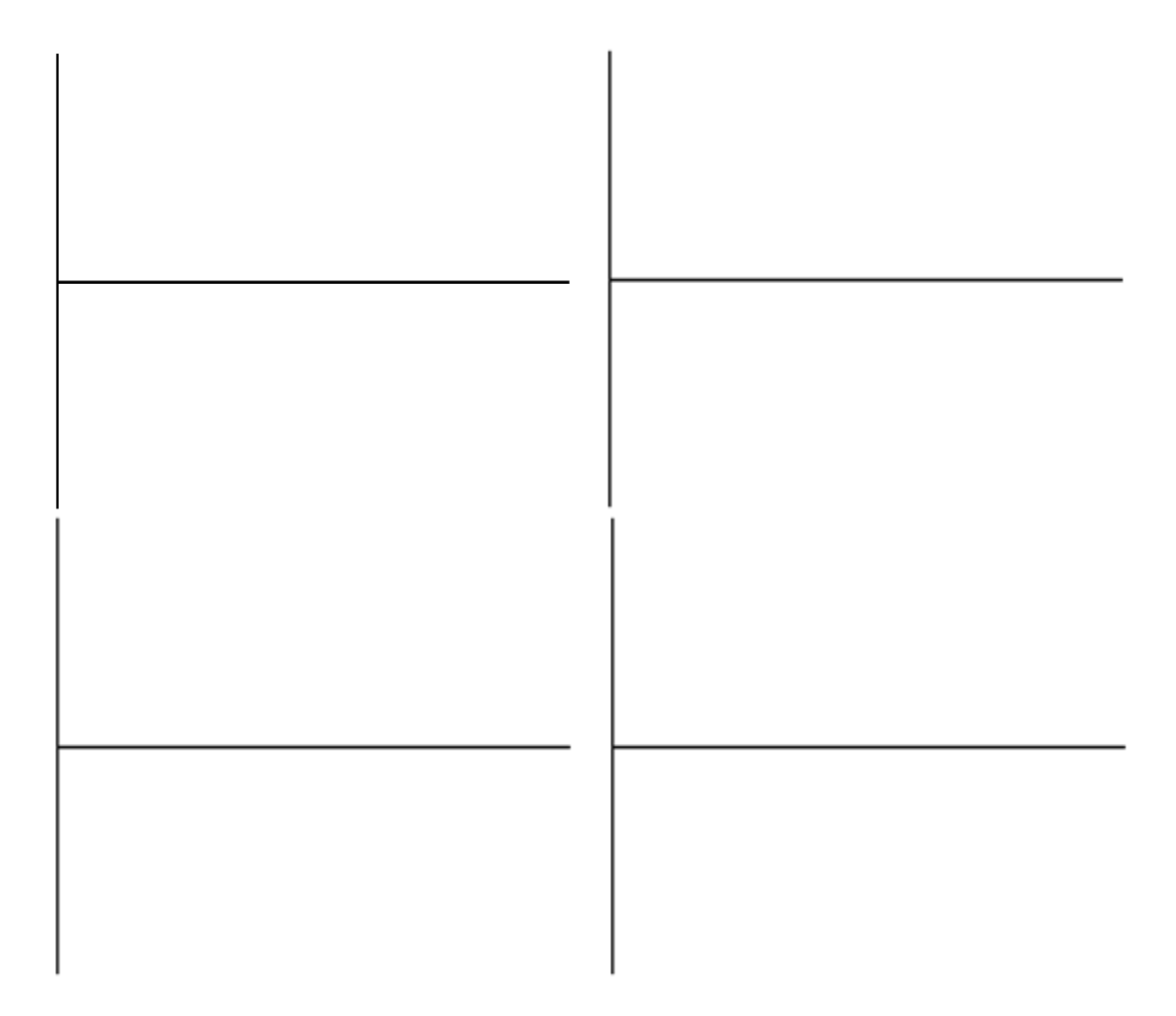

The mass of the cabinet is 200 kg ( $m = 200$ kg).

The coefficient of static friction  $\mu$ <sub>S</sub> = 0.3

The normal force of an object on flat ground is  $F_N = \text{mass} * \text{gravity} = \text{mass} * 9.8 \text{ m/s}^2$ . Note that this is equal in magnitude and opposite in direction of the equation for the force due to gravity (also known as *weight*):

$$
F_g = m * g
$$

The maximum opposing force due to static friction is *FS*, and is given by:

$$
F_S = \mu_S * F_N = \mu_S * m * g
$$

- 25. Calculate the maximum force due to static friction, using the information above, in the space below.
- 26. Predict the amount of force it would take to get the cabinet moving, that is, how much force would be required to overcome static friction and produce a net horizontal force?